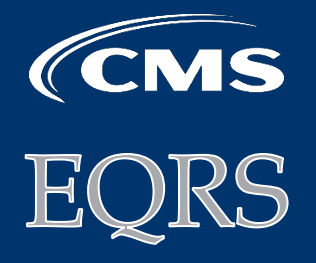

# NOVEMBER **•** 2020 **End Stage Renal Disease Quality Reporting System NEWS**

#### **In This Issue:**

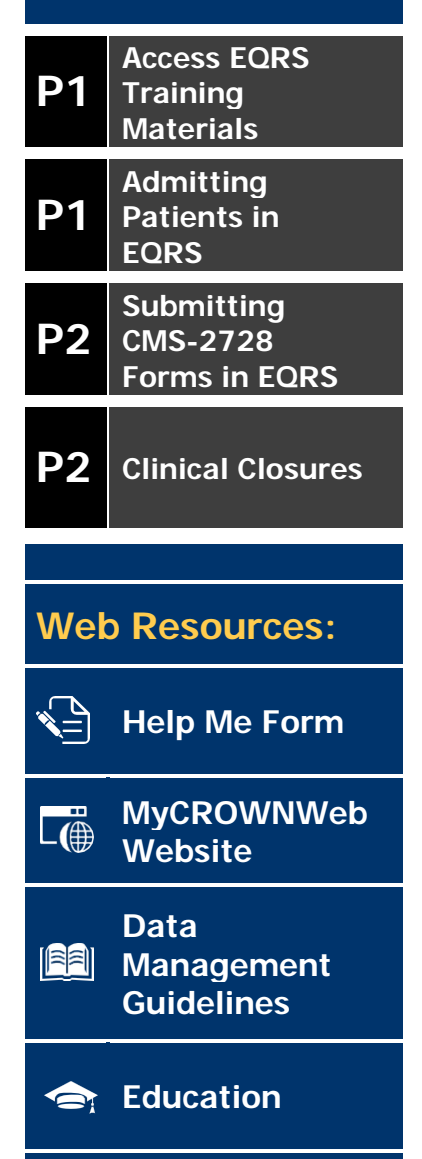

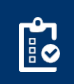

-ን

**[for Coverage](http://www.cms.gov/CFCsAndCoPs/downloads/ESRDfinalrule0415.pdf) [ESRD QIP](https://cmsqualitysupport.service-now.com/qnet_qa)** 

**[Conditions](http://www.cms.gov/CFCsAndCoPs/downloads/ESRDfinalrule0415.pdf)** 

**[Questions](https://cmsqualitysupport.service-now.com/qnet_qa)**

# **Access EQRS Training Materials**

**On November 9, 2020, the Centers for Medicare & Medicaid Services (CMS) will incorporate the roles and functionality of its legacy CROWNWeb system into the agency's End-Stage Renal Disease (ESRD) Quality Reporting System (EQRS).** This rollout will introduce new steps users must follow to submit facilities' administrative and patients' treatment-related data directly to CMS.

Visit the [Education](https://mycrownweb.org/education/) page on [www.MyCROWNWeb.org](http://www.mycrownweb.org/) to access EQRS New User Training materials and system resources. These items include:

[EQRS New User Training Recording and Slides](https://mycrownweb.org/education/) 

[EQRS Quick Start Guide \(Facility Editor\)](https://mycrownweb.org/crownweb-quick-start-guides/)

[ESRD Systems Data Management Guidelines](https://mycrownweb.org/wp-content/uploads/2020/10/ESRD-Systems-Data-Managment-Guidelines_2020_v4.pdf)

### **Admitting Patients in EQRS**

**EQRS uses six key identifiers when transferring a patient to your facility. These identifiers help ensure that the correct patient record is electronically moved from the previous facility to yours**. The six key identifiers are:

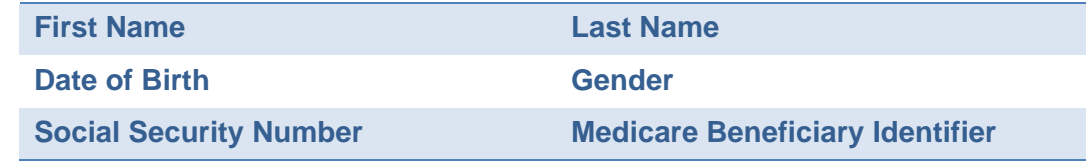

If a user enters the data exactly as it is in EQRS, the system displays the message: "Patient match found. New admission record will be created for this patient."

Users are directed to contact their ESRD Networks for assistance with admitting the patient if any of the six identifiers are entered incorrectly.

**Access [EQRS New User Training materials](https://mycrownweb.org/education/) for further details on how to admit and discharge patients in EQRS.** 

## **Submitting CMS-2728 Forms in EQRS**

When using EQRS, users will experience a new look and feel, but a lot of the requirements that were mandatory in CROWNWeb remain in EQRS. For example, EQRS follows CMS's logic for completing CMS-2728 Forms for patients with ESRD. EQRS triggers forms to be completed, based on reported data. Types of CMS-2728 Forms:

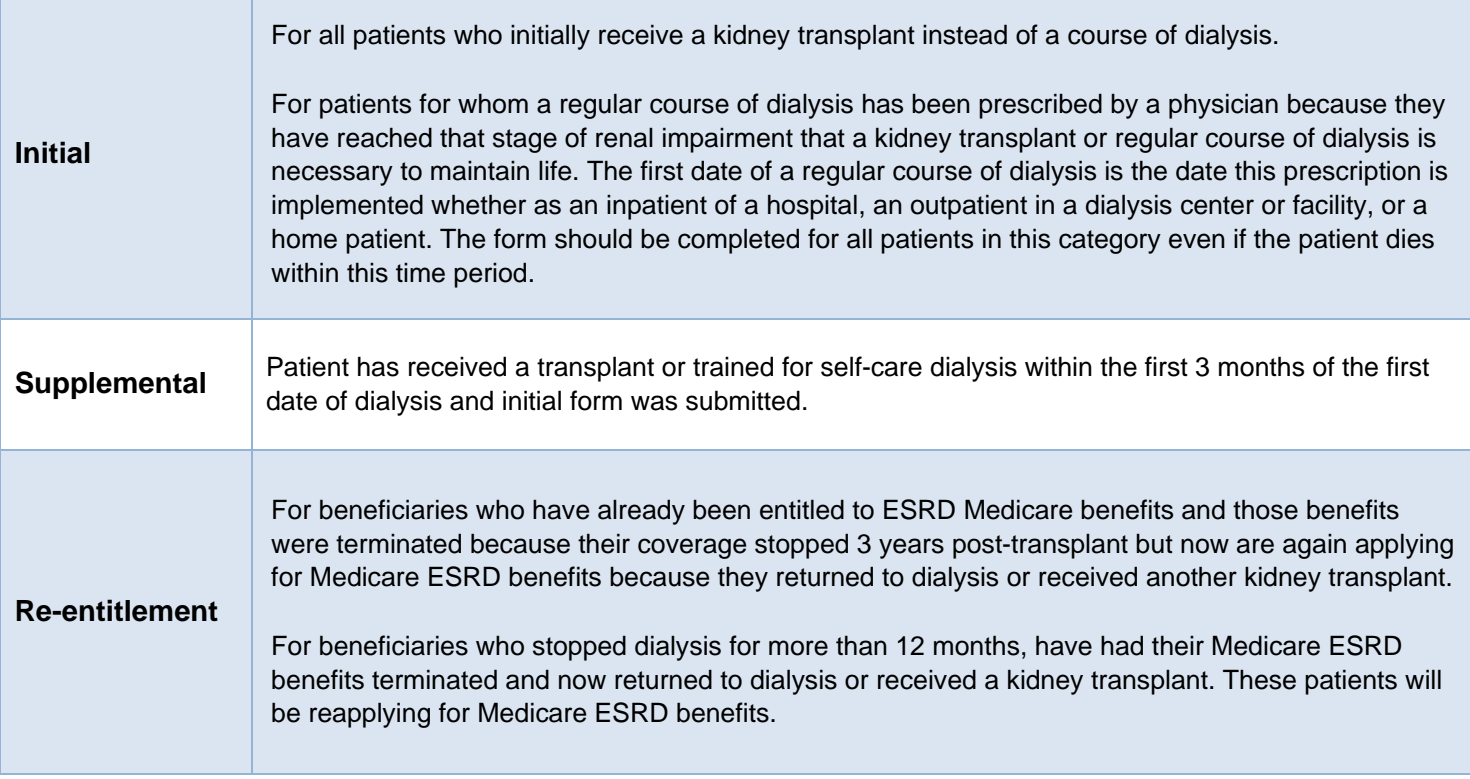

Access the [CMS-2728 Instructions](https://www.cms.gov/Medicare/CMS-Forms/CMS-Forms/Downloads/CMS2728.pdf) on CMS.gov for additional information regarding field requirements.

Access [EQRS New User Training materials](https://mycrownweb.org/education/) on [www.MyCROWNWeb.org](http://www.mycrownweb.org/) for step-by-step instructions on how to complete a CMS-2728 Form in EQRS.

#### **Clinical Closures**

Clinical closure dates apply to all Collection Types (Hemodialysis and Peritoneal Dialysis). Additionally, clinical data submissions apply to all submission methods.

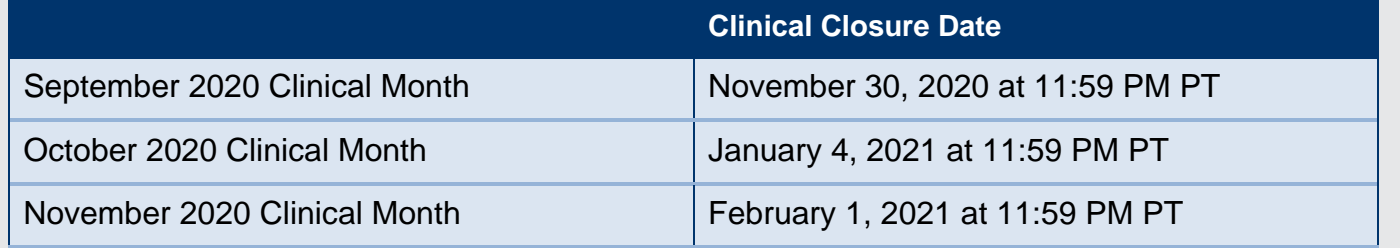

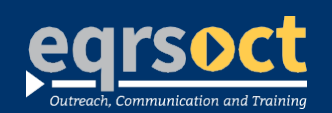

#### **For future newsletter suggestions or other questions,** contact:craft@MyCROWNWeb.org

The information included as part of this newsletter is current as of the date of release.

www.MyCROWNWeb.org